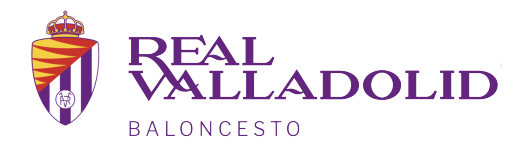

## COMPRA PACK ENTRADAS ABONADOS PLAYOFF 2022-2023

En su navegador de internet, acceda a la dirección: [valladolidbaloncesto.koobin.co](https://valladolidbaloncesto.koobin.com/)m

Pulse en el botón **conecta** para acceder a su zona personal, situado en la parte superior derecha de la pantalla.

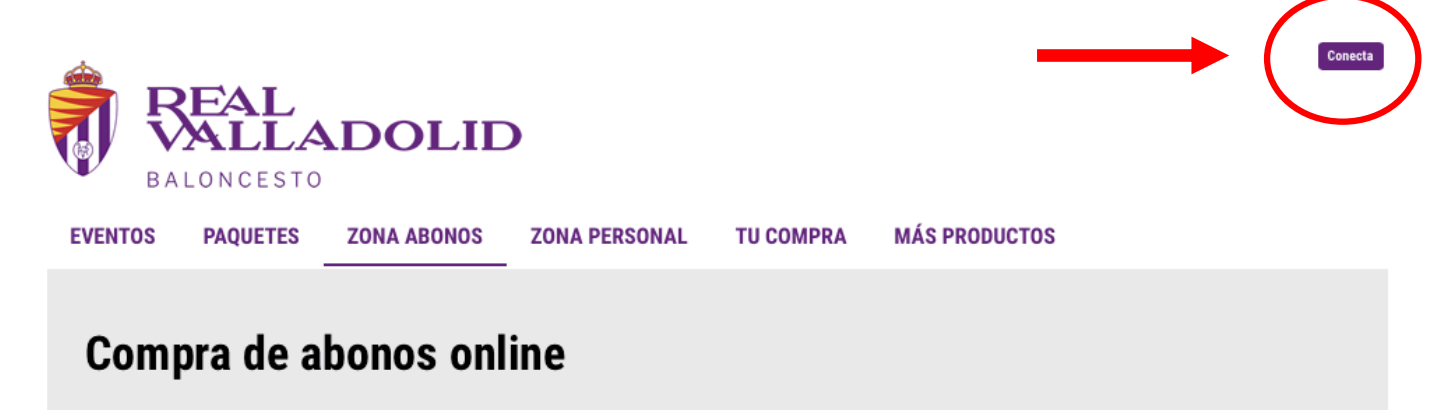

Acceda con el correo electrónico con el que esté registrado en nuestra base de datos.

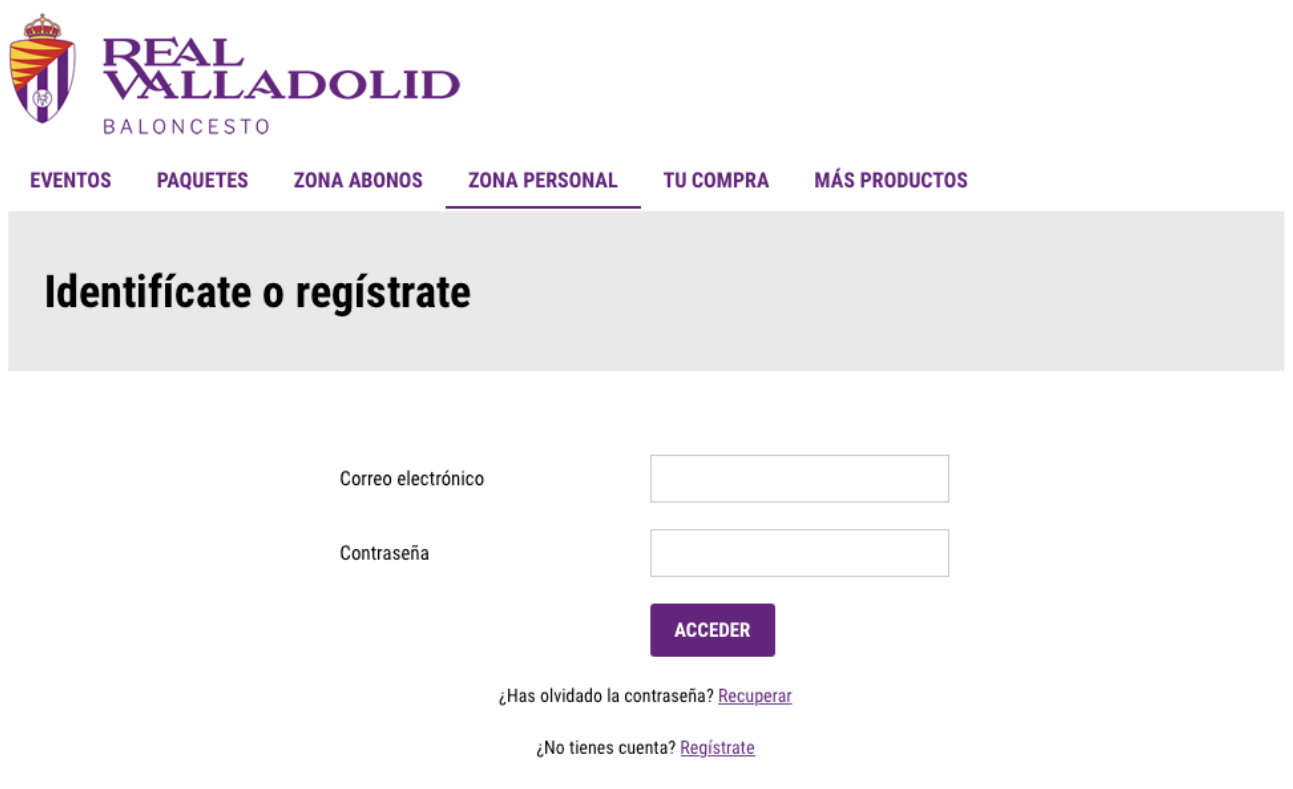

Si no lo recuerda envíenos un email a la direcci[ón abonados@realvalladolidbaloncesto.e](mailto:abonados@realvalladolidbaloncesto.es)s indicando su nombre y apellidos y número de abonado y le enviaremos los datos de acceso.

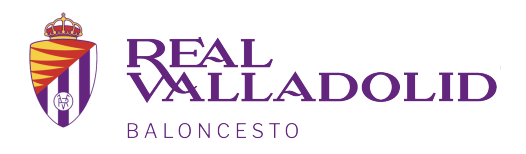

Revise que los datos personales que aparecen son correctos.

A continuación haga click en la pestaña ZONA PERSONAL y después en ZONA ABONOS

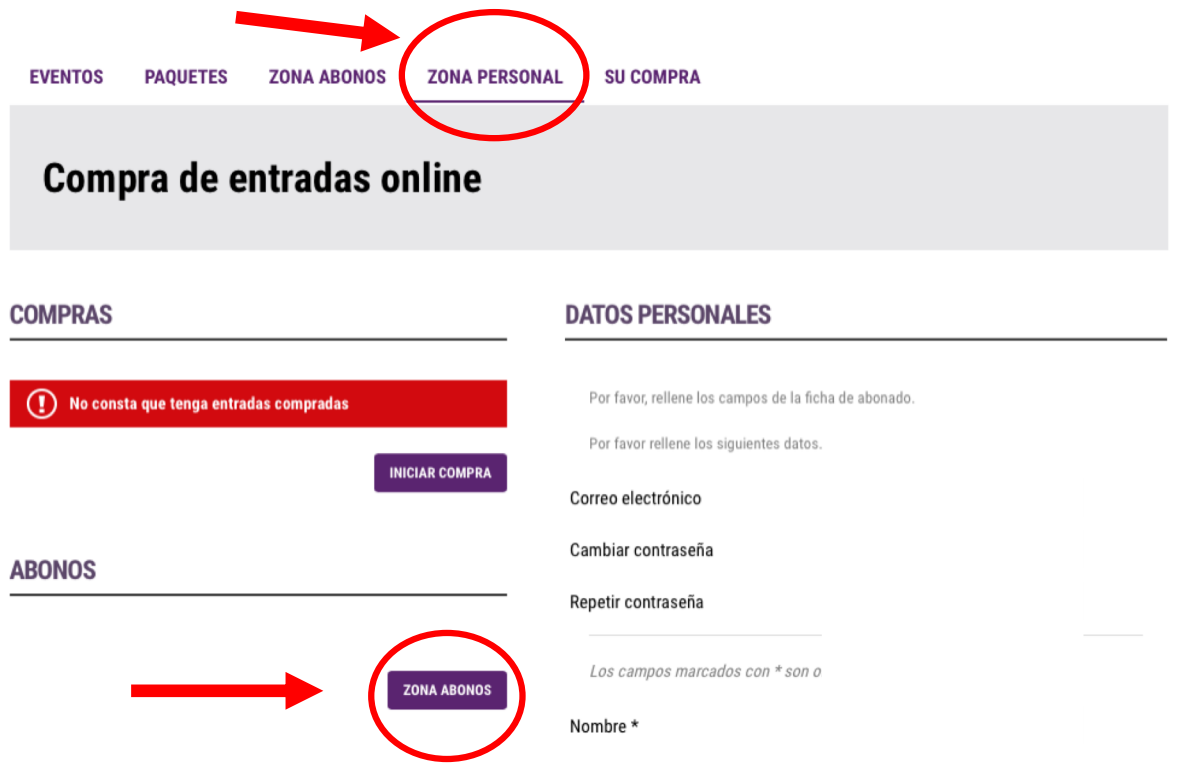

Aparecerán los abonos que tiene asociados a su cuenta, maque la opción RENOVAR y después el botón PEDIR RENOVACIÓN.

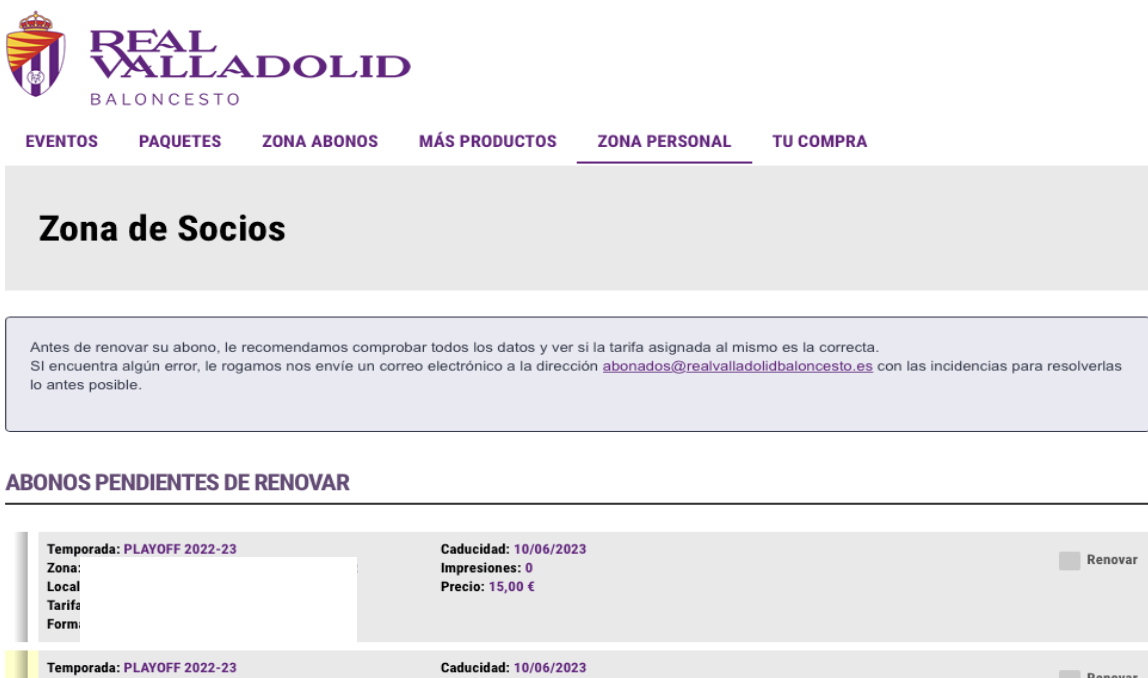

TRAL

Zona Local **Tarifa** 

Form

Impresiones: 0<br>Precio: 15,00 €

Titular:

Renovar

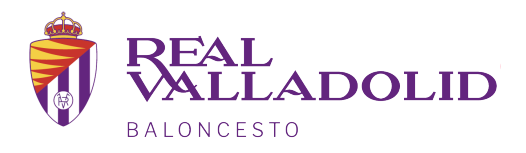

Revise que los datos personales que aparecen son correctos.

A continuación realice el pago con su tarjeta de crédito a través de la pasarela de pago.

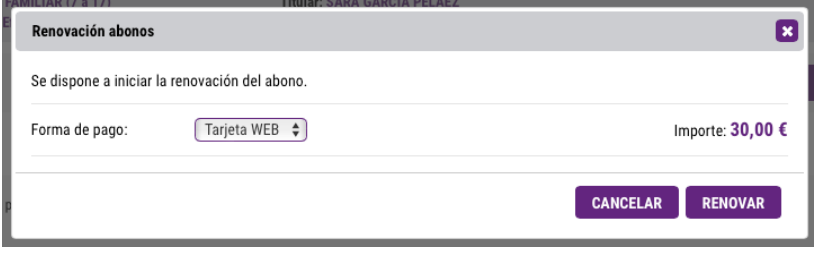

Una vez realizado el pago, podrá descargar su abono para los partidos de Playoff en su teléfono móvil, para poder acceder al Polideportivo Pisuerga.

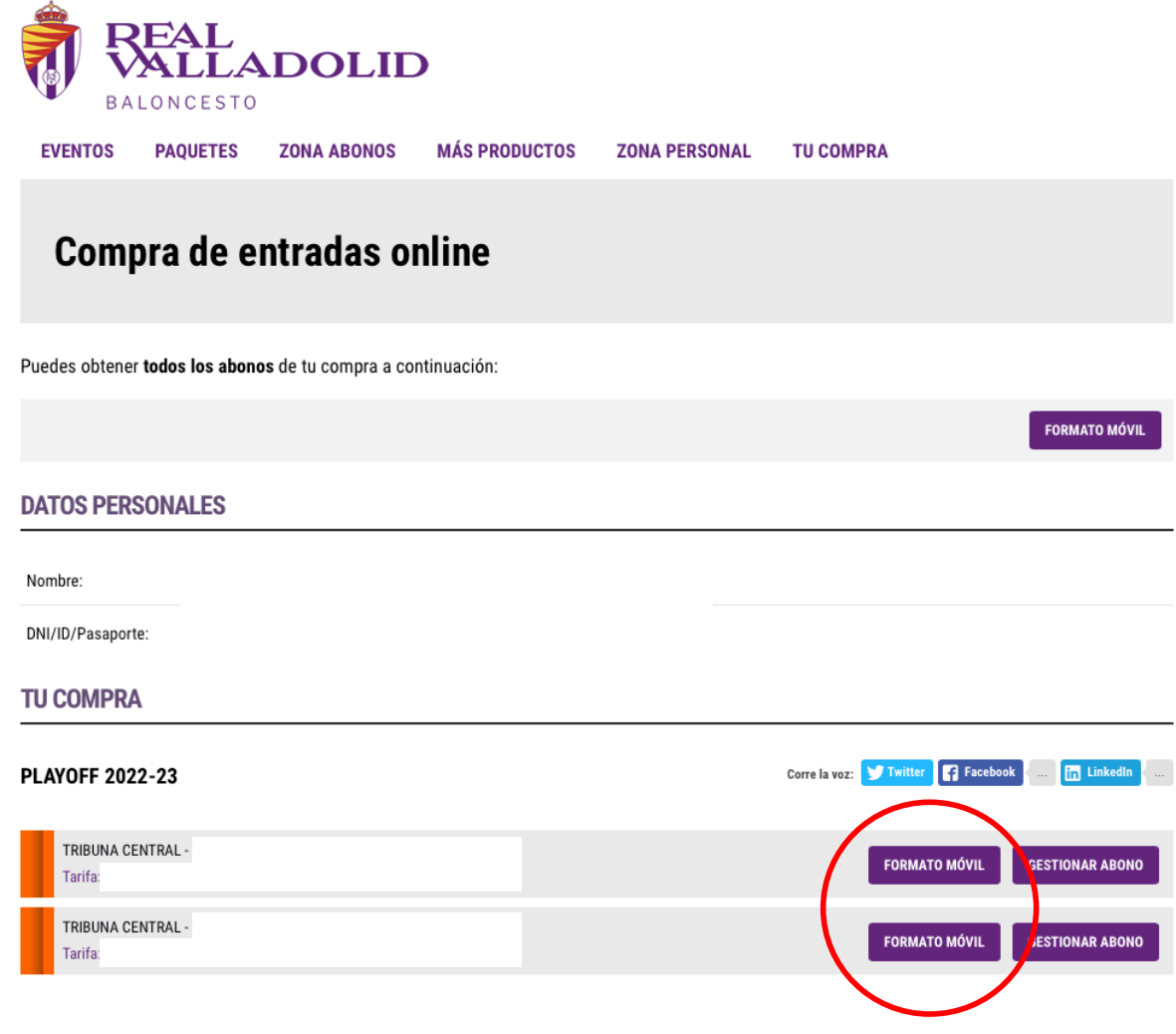